Министерство науки и высшего образования Российской Федерации

Федеральное государственное бюджетное образовательное учреждение высшего образования «Комсомольский-на-Амуре государственный университет»

СОГЛАСОВАНО

**УТВЕРЖДАЮ** 

Началяник отдела ОНиПКРС Е.М. Димитриади  $(no\delta nucb)$ 20 r.  $\rightarrow$ 

Проректор по научной работе А.В. Космынин  $(nobonucb)$ 20 r.  $\rightarrow$  $\ll$ 

Декан 29.05.2024  $\lambda$  О.А. Красильникова  $(n\phi)$ 

#### **AKT**

о приемке в эксплуатацию проекта

«Проектирование в CAD-системе «Компас-3D» и изготовление макета паровой турбины Т-180/210-130 Комсомольской ТЭЦ-3».

г. Комсомольск-на-Амуре

« $47$ » 05 2024 г.

Комиссия в составе представителей:

со стороны заказчика

- А.В. Свиридов руководитель СКБ,
- О.А. Красильникова декан «ФАМТ»

со стороны исполнителя

- А.С. Хвостиков руководитель проекта,
- М.А. Елхов гр. 1ТЭма-1,

составила акт о нижеследующем:

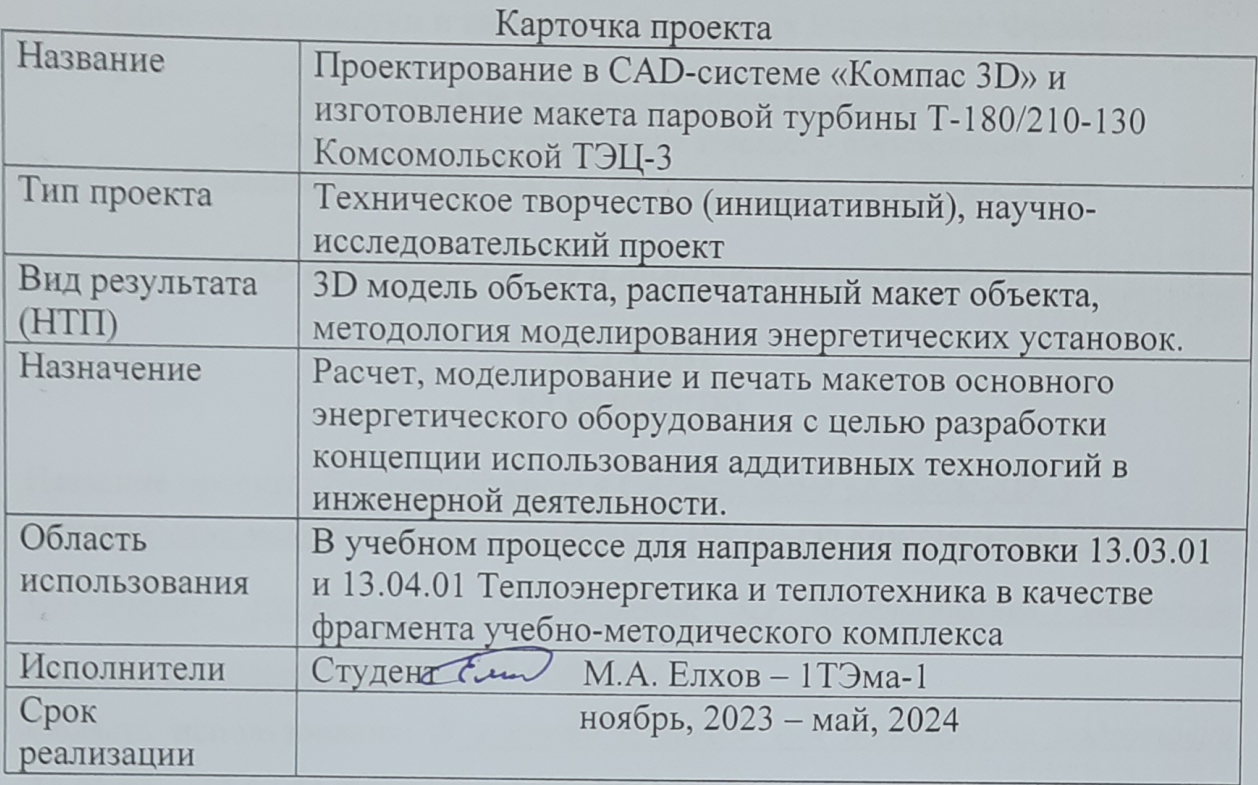

# Использованные информационно-технические ресурсы

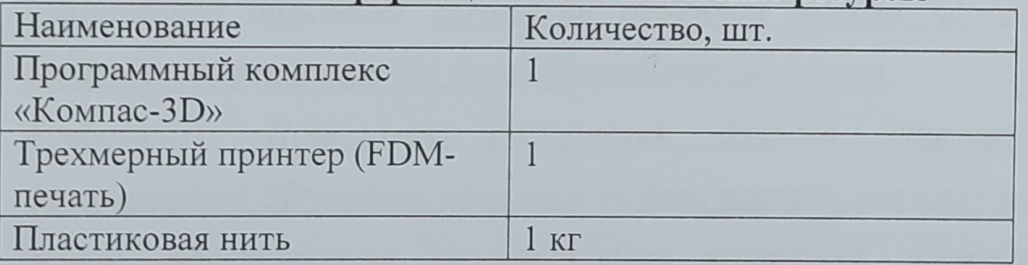

Министерство науки и высшего образования Российской Федерации

Федеральное государственное бюджетное образовательное учреждение высшего образования «Комсомольский-на-Амуре государственный университет»

#### *СКБ «Компьютерные и инженерные технологии»*

## **ЗАДАНИЕ на разработку**

Название проекта: *Проектирование в CAD-системе «Компас-3D» и изготовление макета паровой турбины Т-180/210-130 Комсомольской ТЭЦ-3*

Назначение: *Исследование методологии 3D моделирования элементов корпуса стационарной паровой турбины*

Область использования: *В учебном процессе для направления подготовки 13.03.01 и 13.04.01 Теплоэнергетика и теплотехника в качестве фрагмента учебно-методического комплекса*

Функциональное описание: *Пошаговая инструкция формирование 3D-модели объемной секции корпуса паровой турбины в CAD-системе Компас-3D.*

Техническое описание: *3D-модель объемной модели паровой турбины, содержащей разнотипные конструкционные элементы.* 

Требования: *Пошаговая инструкция должна описывать процесс формирования 3D-модели объемной модели корпуса как сложной сборки, на основе моделирования ее отдельных корпусных элементов. Данная инструкция должна быть оформлена в виде методических указаний по выполнению компьютерного практикума. Дополнительно методические указания должны содержать описание процесса разработки конструкторской документации на основе цифровой модели корпуса паровой турбины.*

План работ:

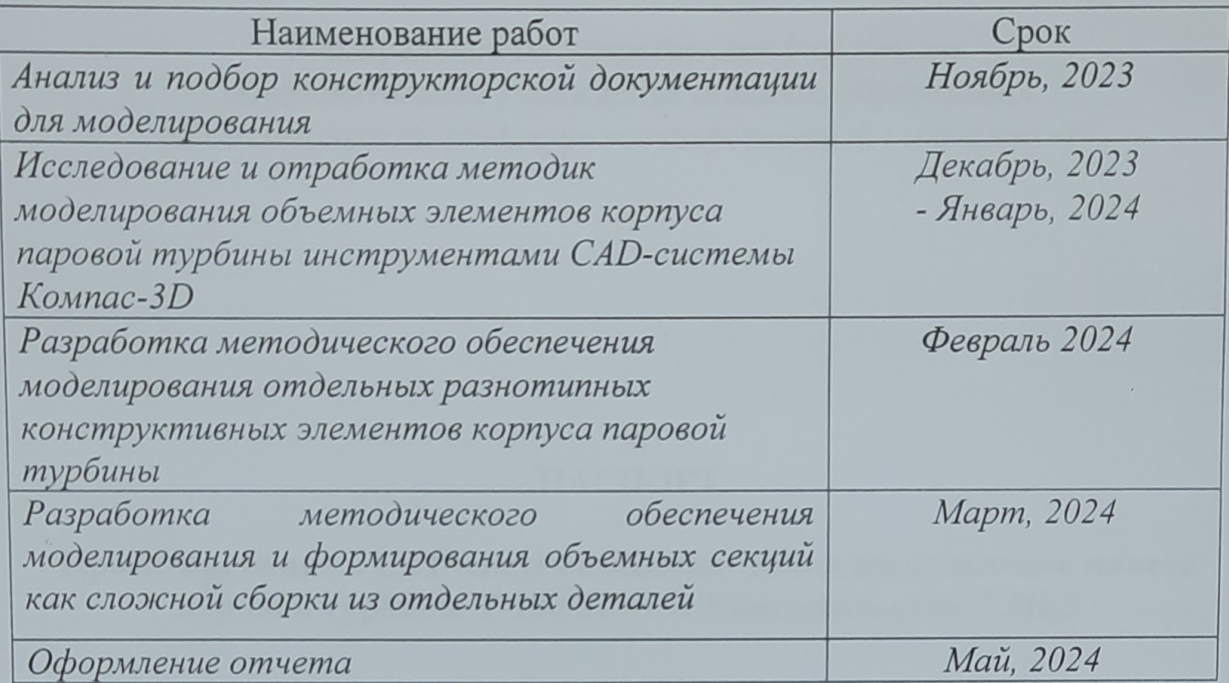

Комментарии:

Пояснительная записка к проекту выполняется по требованиям РД 013-2016

с изм. 4. Графический материал (чертеж, спецификация) оформляется по

требованиям машиностроительного черчения

Перечень графического и иного материала:

- 3D-модель стационарной турбины

- оформленная конструкторская документация

- презентация проекта

Руководитель проекта

 $\frac{M_{(1.067,95,0101)}}{(1000)(0.000)(0.000)}$  A.C. Xeocmukoe

Министерство науки и высшего образования Российской Федерации

Федеральное государственное бюджетное образовательное учреждение высшего образования «Комсомольский-на-Амуре государственный университет»

#### ПАСПОРТ

### Проектирование в CAD-системе «Компас 3D» и изготовление макета паровой турбины Т-180/210-130 Комсомольской ТЭЦ-3

Руководитель проекта НА 27.05.2020

А.С. Хвостиков

Комсомольск-на-Амуре 2024

# Содержание

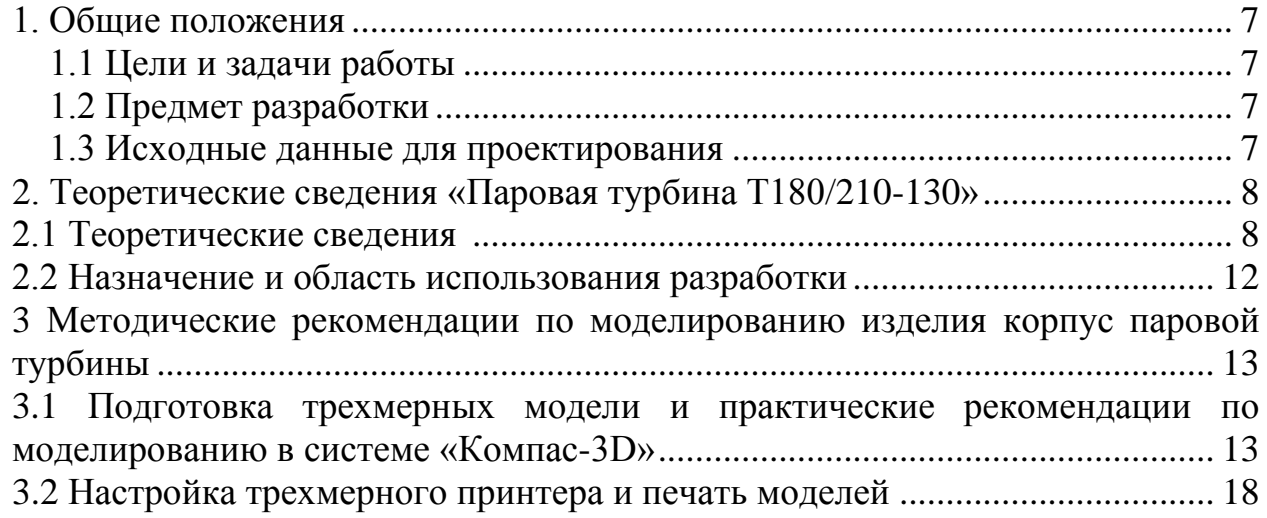

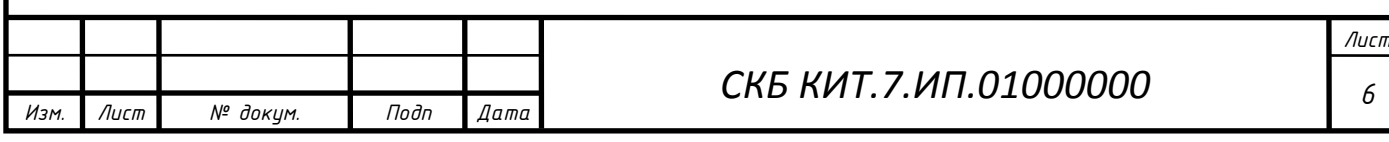

1. Общие положения

1.1 Цели и задачи работы

Макеты объектов изготавливается в качестве визуализации сложных объектов в процессе обучения. Невозможно при изучении конструкции изучить конструкцию по изображению объекта. 3d-макет дает более детальную информацию об изучаемом объекте. При изготовлении макета некоторые элементы можно исказить для привлечения внимания или для придания жесткости объекту.

Наиболее целесообразно выполнение макетов сложных геометрических форм выполнять с помощью аддитивных технологий, где с помощью цифровой копии создается физический объект элемента.

Целью настоящей работы является создание трехмерной модели корпуса паровой турбины Т-180/210-130 Комсомольской ТЭЦ-3 для трехмерной печати и разработкой методики создания подобных объектов в системе Компас-3D.

1.2 Предмет разработки

Предметом разработки является законченный макет в виде трехмерной конструкции корпуса паровой турбины Т-180/210-130 Комсомольской ТЭЦ-3 и практические рекомендации к проведению лабораторных работ по курсу «Основы проектирования ТЭС и АЭС».

1.3 Исходные данные для проектирования

В качестве исходных данных использовались фотографии паровой турбины, чертеж с размерами паровой турбины и мультимедийные материалы в открытом доступе.

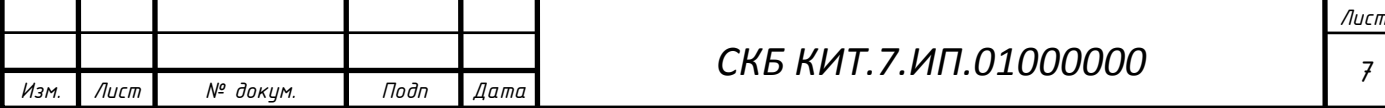

2. Теоретические сведения «Паровая турбина Т180/210-130»

### 2.1 Теоретические сведения

Принцип работы схемы турбоустановки Т-180/210-130.

Свежий пар из котла ПК поступает в турбину по главному паропроводу с параметрами  $p_0$ ,  $t_0$ . Расширяясь в ней, пар вращает ее ротор, соединенный с ротором электрического генератора, в обмотках которого образуется электрический ток.

Пар из котла подаётся к вынесенным автоматическим стопорным клапанам по двум трубопроводам, откуда через регулирующие клапаны поступает в ЦВД турбины, где совершает полезную работу и частично подаётся на регенерацию. В ЦВД имеется два регенеративных отбора, из которых пар подаётся на ПВД1 и ПВД2. ЦВД имеет 12 ступеней высокого давления, из которых первая ступень регулирующая.

«Холодный» пар с температурой  $t'_{nn}$  и давлением  $P'_{nn}$  из ЦВД отводится по двум трубопроводам в промежуточный пароперегреватель котла (ПП), где подогревается до температуры  $t_0$ . Из ПП пар с давлением  $P_{\text{nn}}^{\prime\prime}$  возвращается к автоматическим стопорным клапанам среднего давления, откуда по перепускным трубам среднего давления через регулирующие клапаны поступает в ЦСД турбины, где он совершает полезную работу и частично подаётся на регенерацию. ЦСД имеет 4 регенеративных отбора: из отбора № 3 пар подаётся в ПВД3 и в деаэратор; из отбора №4 – в ПНД-5; из отбора № 5 – в ПНД-6 и верхний ПСГ-2; из отбора № 6 – в ПНД-7 и в нижний ПСГ-1. ЦСД состоит из 11 ступеней: 7 ступеней откованы за одно с валом; 4 ступени насадные.

Из ЦСД пар подаётся в ЦНД турбины, где совершает полезную работу и частично подаётся на регенерацию. ЦНД двухпоточный – по 4 ступени.

После расширения в проточной части турбины до давления  $p_k$  пар направляется в конденсатор К, где, соприкасаясь с холодной поверхностью

*Лист*

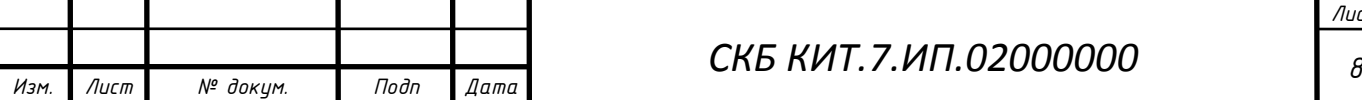

трубок, конденсируется. Конденсат отработавшего пара стекает в конденсатосборник, из которого забирается конденсатным насосом КН и подается через регенеративные подогреватели низкого давления П8, П7, П6, П5, в деаэратор Д. Конденсат пара, отработавшего в турбине и протекающего на участке от конденсатора до деаэратора, принято называть конденсатом, а после удаления из него агрессивных газов на участке от деаэратора до котла – питательной водой. Питательная вода из деаэратора забирается питательным насосом ПН и через подогреватели высокого давления П3, П2, П1 подается в котел.

Снабжение потребителей теплом осуществляется с помощью отборов пара из турбины подобно тому, как это делается для регенеративного подогрева питательной воды. Для целей теплофикации пар из отопительных отборов направляется в сетевые подогреватели. В сетевые подогреватели сетевая вода подаётся сетевыми насосами первого подъёма (СН). В ПСГ-1 подаётся пар из нижнего теплофикационного отбора; в ПСГ-2 – из верхнего.

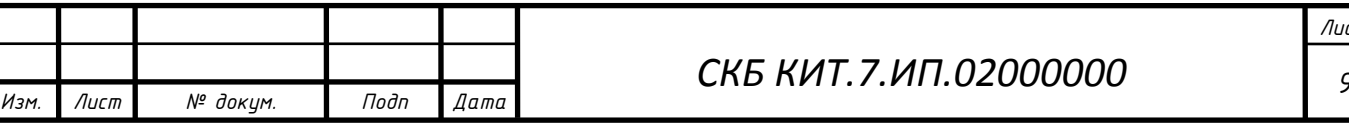

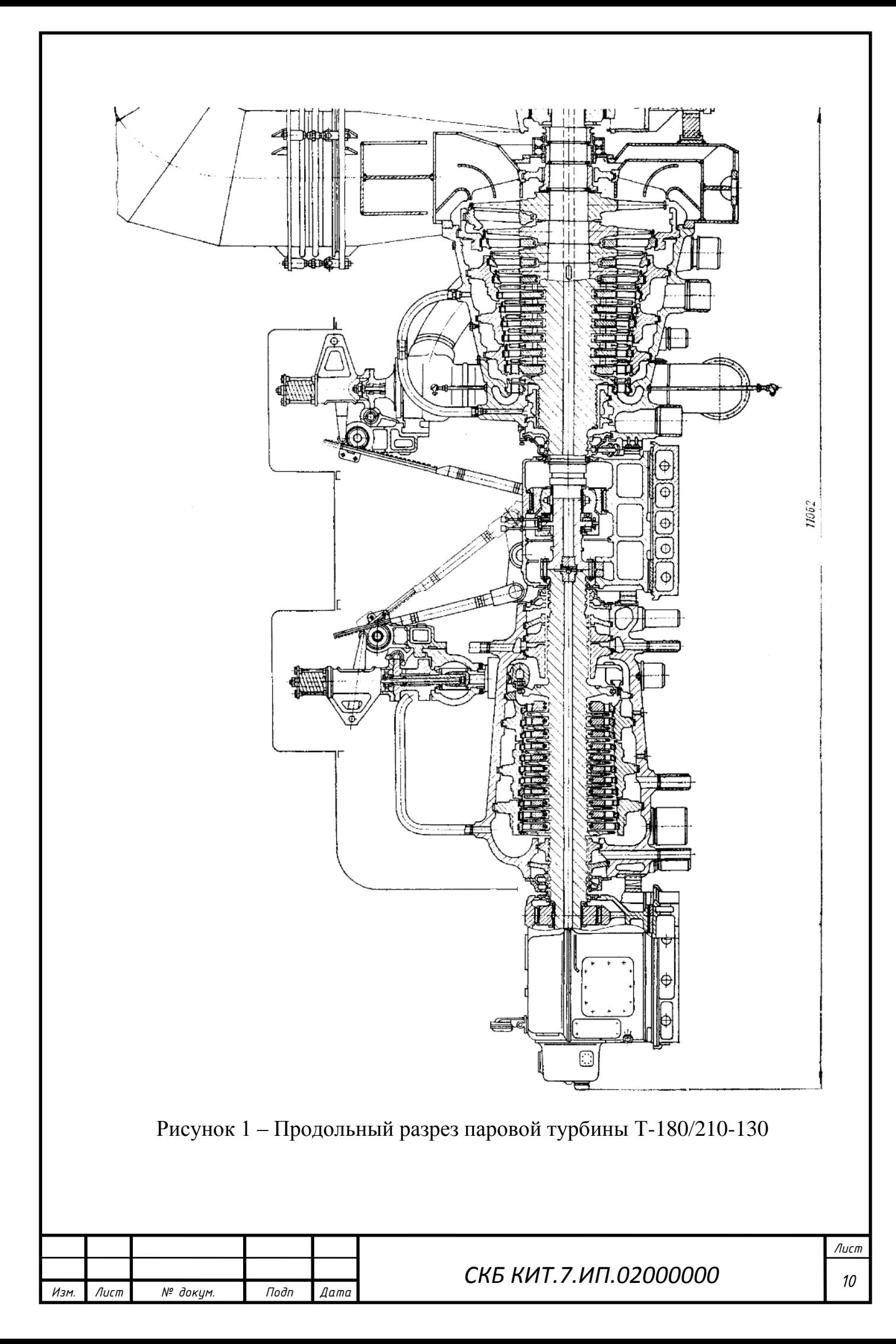

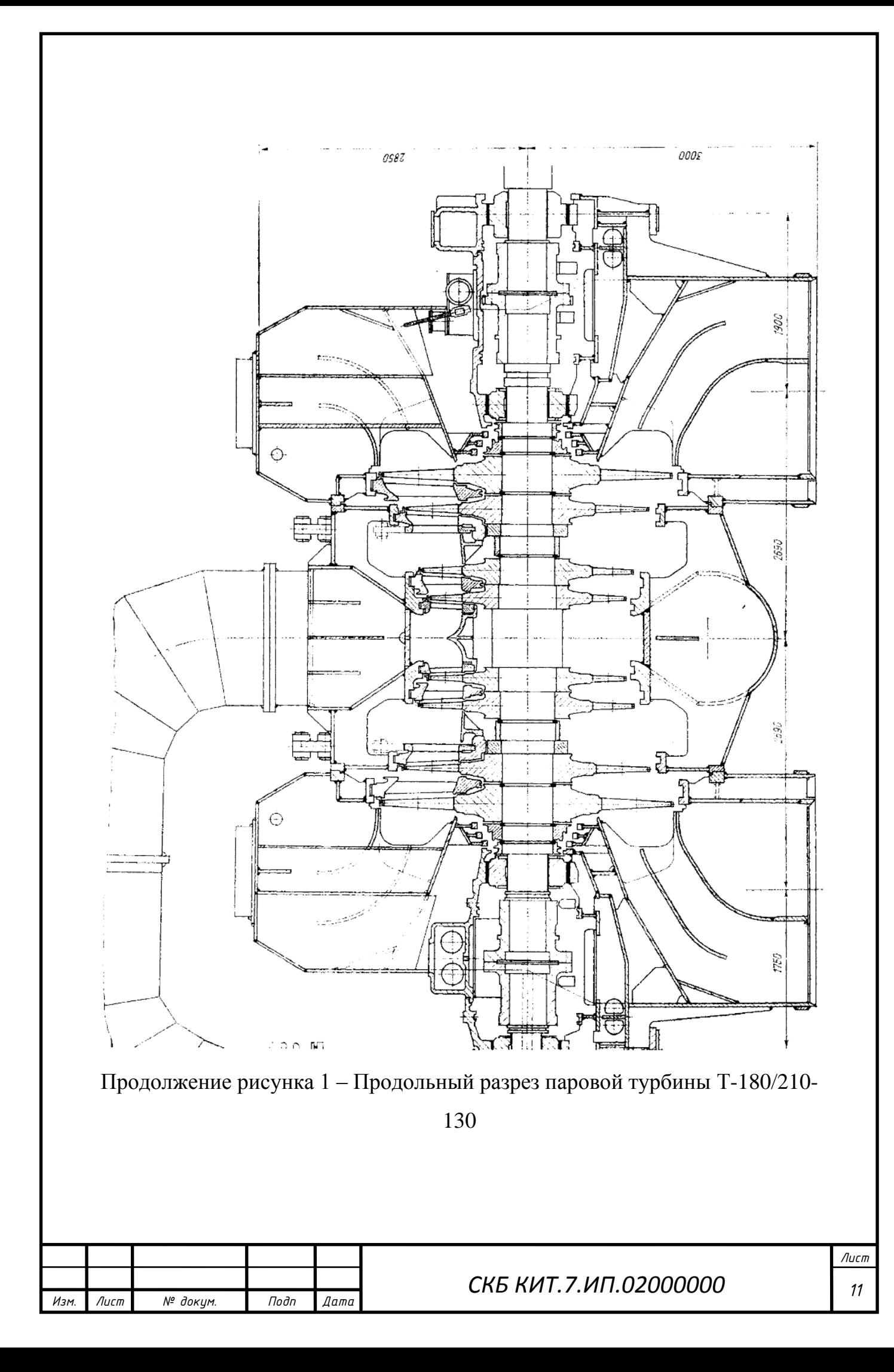

2.2 Назначение и область использования разработки

Назначение разработки состоит в ее применении в учебном процессе для направления подготовки 13.03.01 и 13.04.02 «Теплоэнергетика и теплотехника» в качестве наглядного пособия и учебного задания

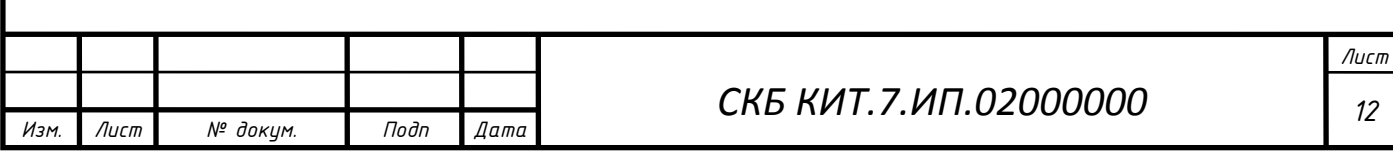

3. Методические рекомендации по моделированию изделия корпус паровой турбины

3.1 Подготовка трехмерных модели и практические рекомендации по моделированию в системе «Компас-3D»

Требования прорисовки и состав макета определяется требуемыми размерами макета. По требованию мобильности были определены размеры макета не более 20 см. Исходя из максимальных размеров макета определяют масштаб. Длина паротурбинной установки с генератором и возбудителем составляет 35,08 м. Следовательно масштаб макета назначают 1:200.

Исходя из минимального размера слоя печать 0,2 мм определяем минимальные размеры элементов.

Первый элемент опора цилиндра высокого давления изображена на рис. 1. Для построения макета выполним эскиз (рис. 2, *а*) и выдавливанием создадим объем опоры (рис. 2, *б*).

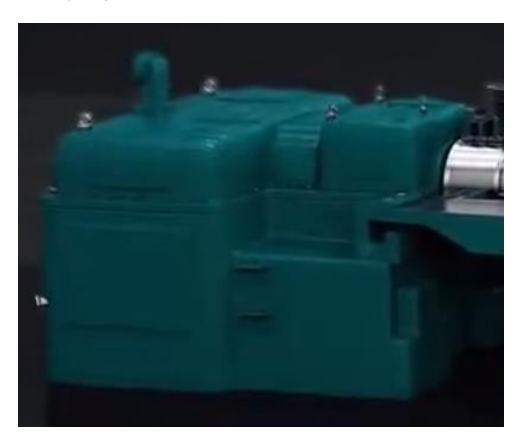

Рисунок 1 – Внешний вид опоры цилиндра высокого давления

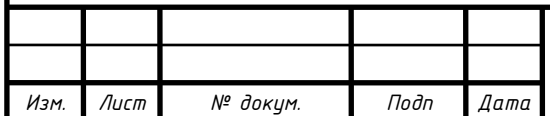

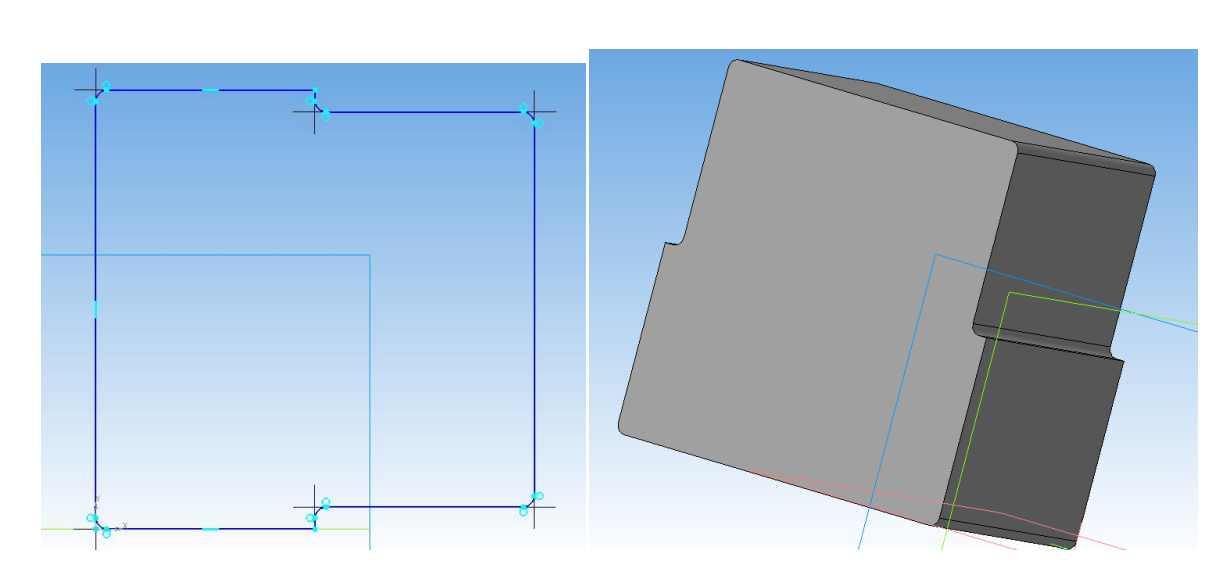

Рисунок 2 – Построение опоры ЦВД эскиз *а* и выдавливание *б* Далее на получившейся плоскости нарисуем эскиз (рис. 3, *а*) и вырезанием уберем слой объема (рис. 3, *б*), полученные элементы скруглим создав литейные радиусы опоры (рис. 3, *в*).

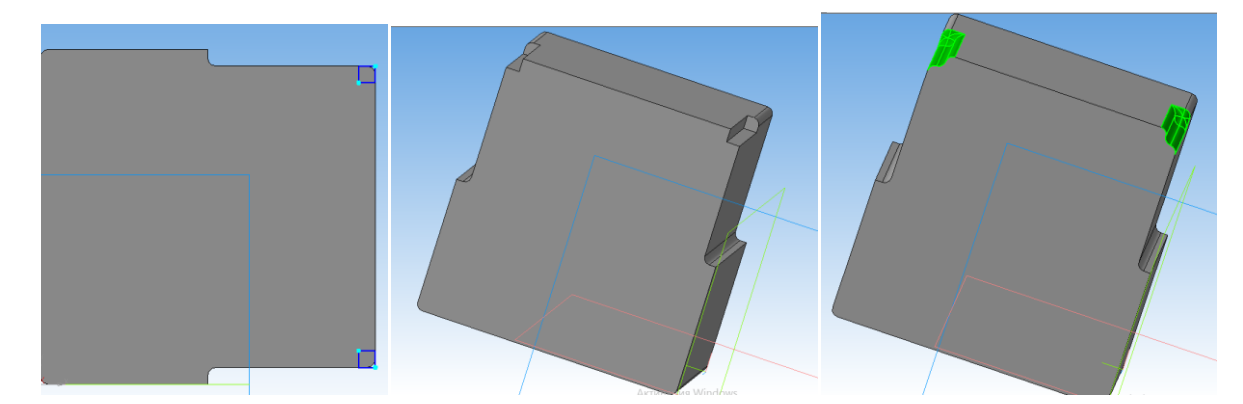

Рисунок 3 – Построение опоры ЦВД эскиз *а* и вырезание *б* и скругление *в* Далее на получившейся плоскости нарисуем еще один эскиз (рис. 4, *а*) и вырезанием уберем слой объема (рис. 4, *б*), полученные элементы скруглим создав литейные радиусы опоры (рис. 4, *в*).

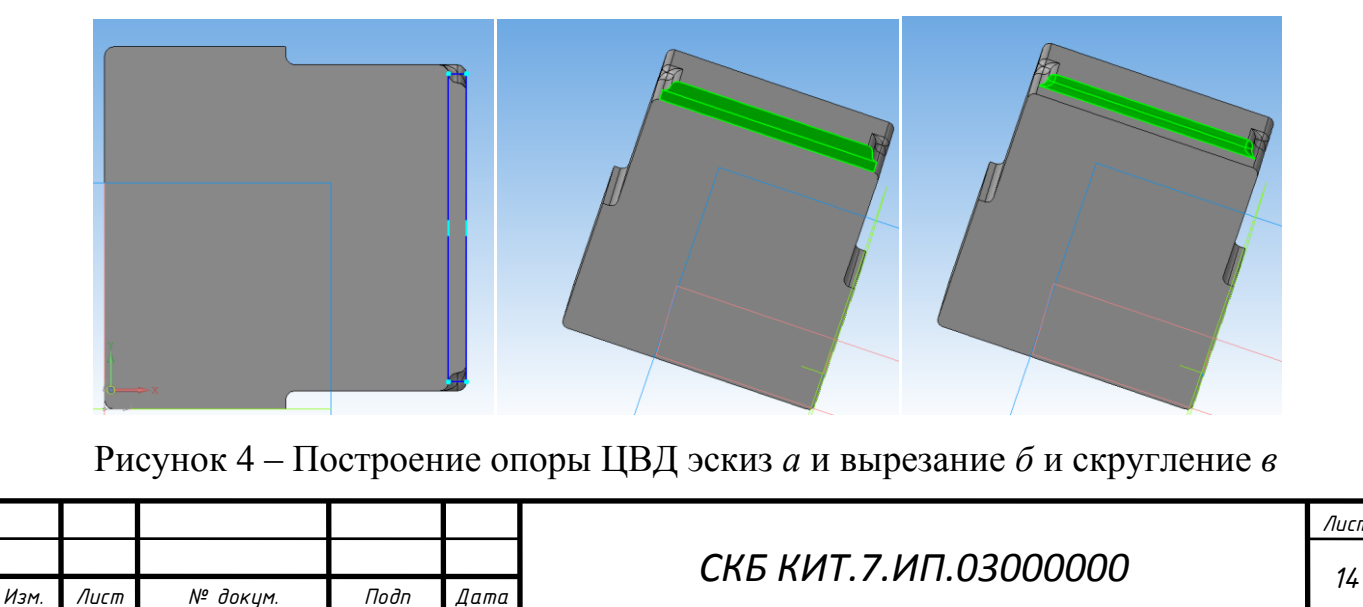

Далее на получившейся плоскости нарисуем еще один эскиз (рис. 5, *а*) и вырезанием уберем слой объема (рис. 5, *б*), полученные элементы скруглим создав литейные радиусы опоры (рис. 5, *в*).

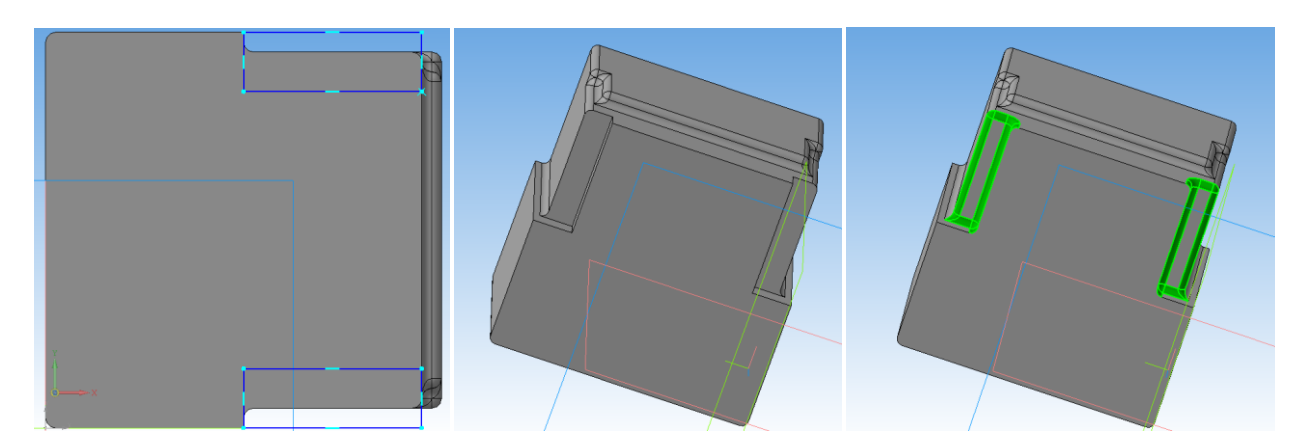

Рисунок 5 – Построение опоры ЦВД эскиз *а* и вырезание *б* и скругление *в* Далее на получившейся плоскости нарисуем эскиз (рис. 6, *а*) и выдавливанием создадим объем (рис. 6, *б*), полученные элементы скруглим создав литейные радиусы опоры (рис. 6, *в*).

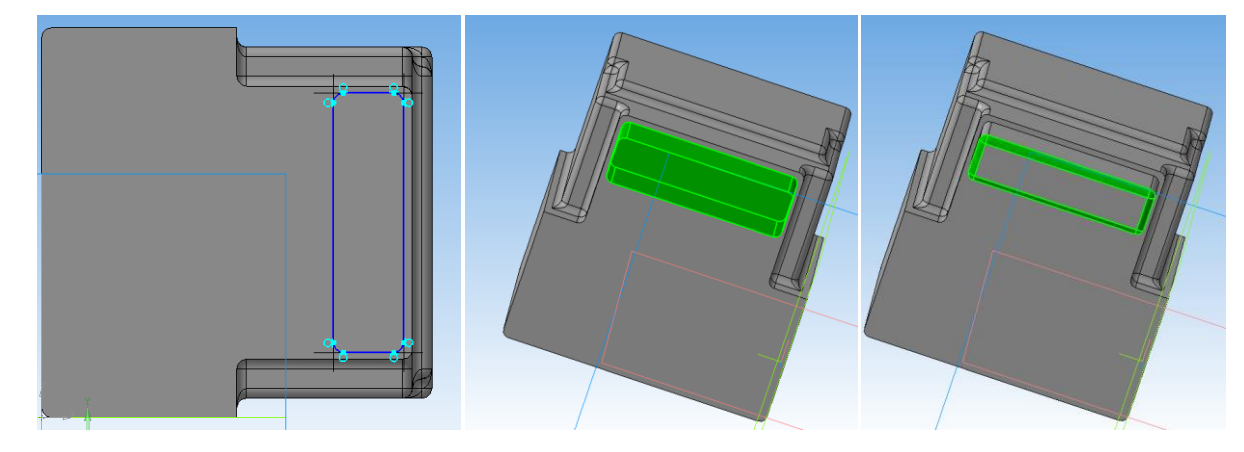

Рисунок 6 – Построение опоры ЦВД эскиз *а* и выдавливание *б* и скругление *в*

Далее на получившейся плоскости нарисуем эскиз (рис. 7, *а*) и выдавливанием создадим объем (рис. 7, *б*), полученные элементы скруглим создав литейные радиусы опоры (рис. 7, *в*). Получившаяся объемная модель представляет собой копию опоры цилиндра высокого давления.

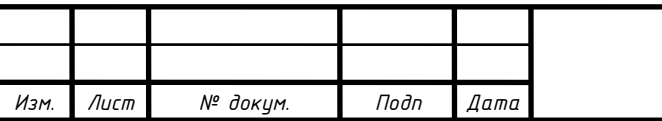

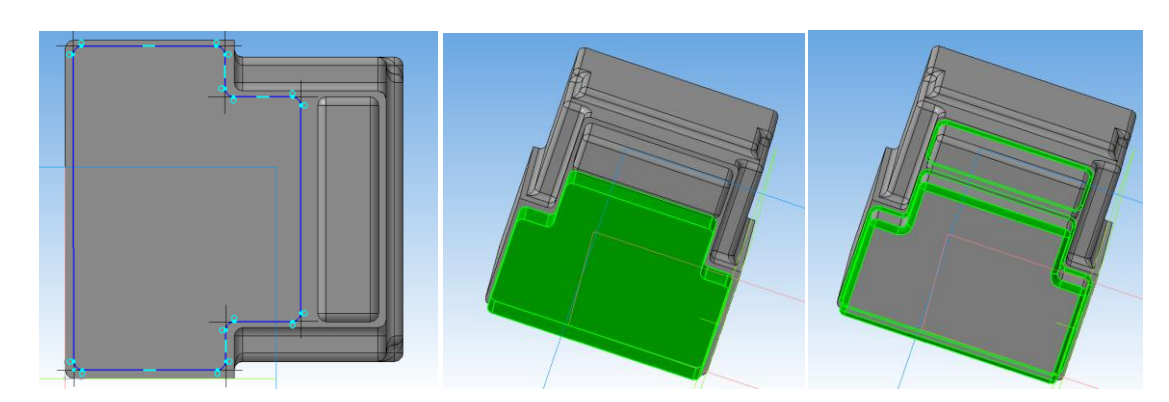

Рисунок 7 – Построение опоры ЦВД эскиз *а* и выдавливание *б* и скругление *в* Далее переходим к построению цилиндра высокого давления. Цилиндр высокого давления, представляет собой корпус, где располагаются рабочие и направляющие лопатки турбины, по бокам выступает ротор, передающий вращение через муфту (рис. 8).

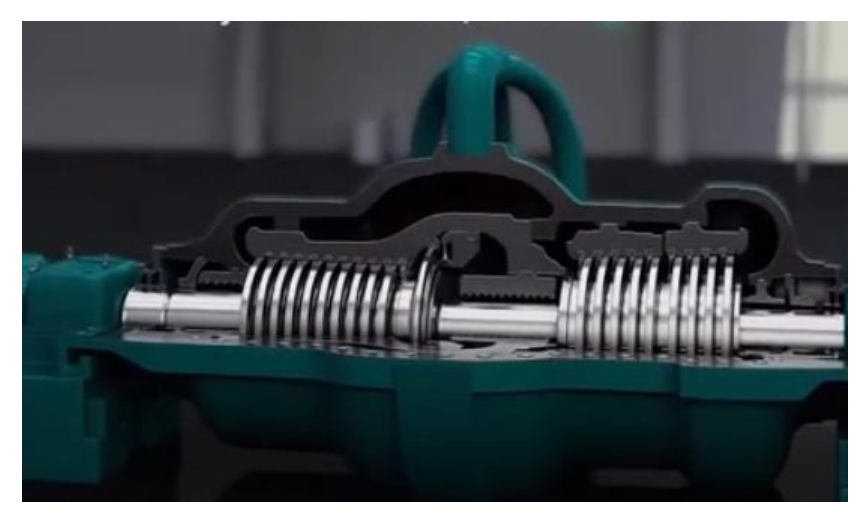

Рисунок 8 – Внешний вид цилиндра высокого давления

Корпус представляет собой цилиндрический объект, поэтому модель лучше выполнять методом вращения. На осесимметричной плоскости нарисуем эскиз (рис. 9, *а*) и вращением создадим объем (рис. 9, *б*).

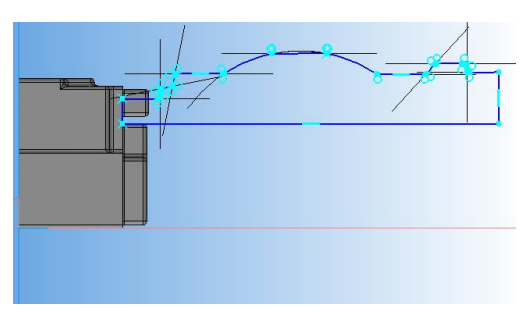

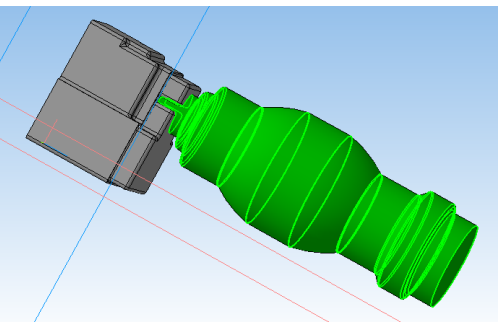

Рисунок 9 – Построение ЦВД эскиз *а* и вращение *б*

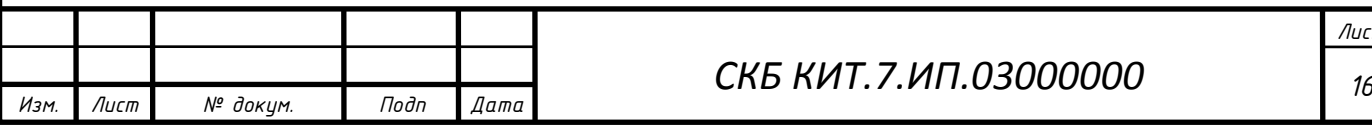

Далее перейдем к созданию опоры цилиндра среднего давления. На плоскости основания нарисуем эскиз (рис. 10, *а*) и выдавливанием создадим объем (рис. 10, *б*), полученные элементы скруглим создав литейные радиусы опоры (рис. 10, *в*).

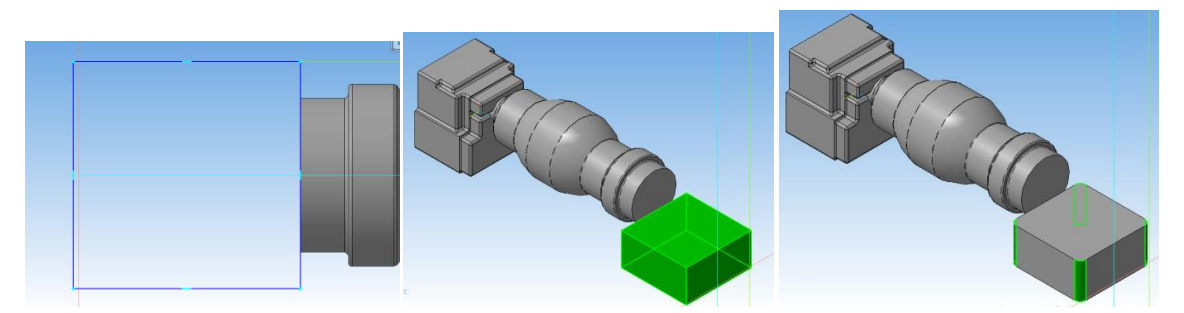

Рисунок 10 – Построение опоры ЦСД эскиз *а* и выдавливание *б* и скругление *в*

Далее на получившейся плоскости нарисуем эскиз (рис. 11, *а*) и выдавливанием создадим объем (рис. 11, *б*), полученные элементы скруглим создав литейные радиусы опоры (рис. 11, *в*).

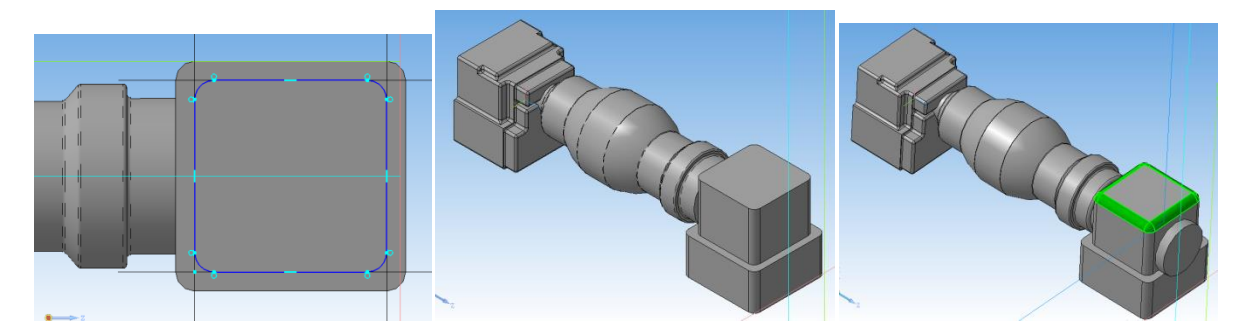

Рисунок 11 – Построение опоры ЦСД эскиз *а* и вырезание *б* и скругление *в*

Далее переходим к построению цилиндра среднего давления. Цилиндр высокого давления, также представляет собой корпус, где располагаются рабочие и направляющие лопатки турбины, однако увеличение лопаток, вследствие расширения рабочего тела становится более заметным (рис. 12).

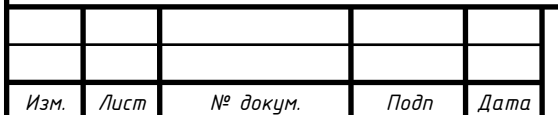

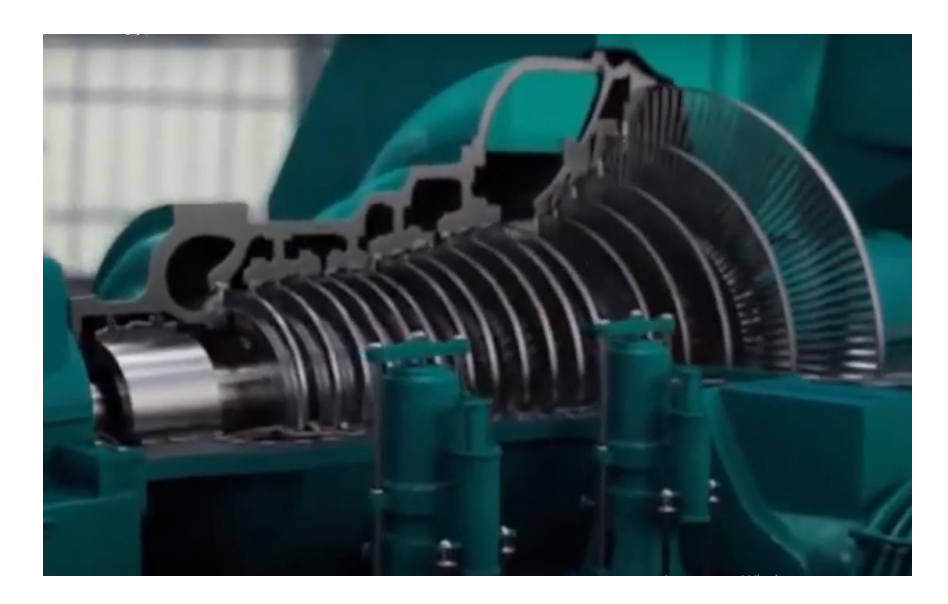

Рисунок 12 – Внешний вид цилиндра среднего давления На осесимметричной плоскости нарисуем эскиз (рис. 13, *а*) и вращением создадим объем (рис. 13, *б*).

![](_page_17_Picture_2.jpeg)

Рисунок 13 – Построение ЦВД эскиз *а* и вращение *б*

Далее перейдем к созданию опоры и короба собирающего пар цилиндра среднего давления. На получившейся плоскости нарисуем эскиз (рис. 14, *а*) и выдавливанием создадим объем (рис. 14, *б*), далее с помощью элемента фаски создадим форму короба собирающего пар с цилиндра (рис.  $10, \theta$ ).

![](_page_17_Picture_78.jpeg)

![](_page_18_Picture_0.jpeg)

Рисунок 14 – Построение опоры ЦСД эскиз *а* и выдавливание *б* и фаска *в* Аналогично создадим выступающий вал и короб собирающий пар с ЦНД (рис. 15).

![](_page_18_Figure_2.jpeg)

Рисунок 15 – Построение опоры ЦСД

Цилиндр низкого давления представляет цилиндрический корпус с двумя коробами по бокам (рис. 16)

![](_page_18_Picture_5.jpeg)

Рисунок 16 – Внешний вид цилиндра среднего давления

Цилиндр низкого давления представляет собой цилиндр равного диаметра с собирающими кожухами по бокам. На кожухе создадим ескиз круга (рис. 17, *а*) и выдавливанием создадим объем (рис. 17, *б*), далее по аналогичной технологи, описанной ранее (эскиз, выдавливание, фаска) создадим форму короба собирающего пар с цилиндра (рис. 17, *в*).

![](_page_18_Picture_93.jpeg)

![](_page_19_Figure_0.jpeg)

Рисунок 17 – Построение опоры ЦНД с коробом эскиз *а* и выдавливание *б* и создание короба *в*

За турбиной следует муфта с выступающим ротором на получившейся плоскости короба нарисуем эскиз в виде окружности (рис. 18, *а*) и выдавливанием создадим объем (рис. 18, *б*) на окончании с помощью фаски создадим переход диаметра к уменьшению (рис. 18, *в*) и получившуюся плоскость выдавим (рис. 18, *г*)

![](_page_19_Figure_3.jpeg)

Рисунок 18 – Построение муфты эскиз *а* и выдавливание *б* фаска *в* и выдавливание *г*

С помощью эскиза (рис. 18, *а*) и операции выдавливания (рис. 18, *б*) создадим опору генератора

![](_page_19_Picture_100.jpeg)

![](_page_20_Picture_0.jpeg)

Рисунок 18 – Построение опоры генератора эскиз *а* и выдавливание *б* Генератор представляет собой цилиндр с основанием. На плоскости опоры нарисуем эскиз (рис. 19, *а*) и выдавливанием создадим объем (рис. 19, *б*),

![](_page_20_Figure_2.jpeg)

Рисунок 19 – Построение генератора эскиз *а* и выдавливание *б*

Дальняя опора генератора строится с помощью эскиза (рис. 20, *а*) и выдавливанием (рис. 20, *б*). Дальняя опора имеет возвышение, создадим ее аналогично с помощью эскиза и выдавливанием (рис. 20, *в*)

![](_page_20_Picture_5.jpeg)

Рисунок 20 – Построение опоры генератора эскиз *а,* выдавливание *б* и

#### выдавливание *в*

За генератором следует муфта с выступающим ротором на получившейся плоскости опоры нарисуем эскиз в виде окружности (рис. 21,

![](_page_20_Picture_101.jpeg)

*а*) и выдавливанием создадим объем (рис. 21, *б*) на окончании с помощью фаски создадим переход диаметра к уменьшению (рис. 21, *в*) и получившуюся плоскость выдавим (рис. 21, *г*) далее нарисуем еще один эскиз в виде окружности (рис. 21, *д*) и выдавливанием создадим объем и с помощью фаски создадим переход диаметра к уменьшению (рис. 21, *е*)

![](_page_21_Figure_1.jpeg)

Рисунок 21 – Построение муфты эскиз *а* и выдавливание *б* фаска *в* и выдавливание *г* эскиз *д* и выдавливание *с* фаской *е*

Заканчивается турбогенератор возбудителем Возбудитель представляет собой цилиндр с основанием. На плоскости нарисуем эскиз (рис. 22, *а*) и выдавливанием создадим объем (рис. 22, *б*),

![](_page_21_Picture_4.jpeg)

![](_page_21_Picture_106.jpeg)

С помощью эскиза (рис. 23, *а*) и выдавливания (рис. 23, *б*) создадим опоры возбудителя

![](_page_22_Figure_1.jpeg)

3.2 Настройка трехмерного принтера и печать моделей

Настройка трехмерного принтера и печать моделей состоит из нескольких основных этапов.

Этап 1.

Установка программного обеспечения и подключение принтера к компьютеру

Этап 2.

Диагностика двигателей. Этап необходим для проверки всех функций принтера. В первую очередь нужно испытать его электродвигатели. Затем можно напечатать пробную модель и посмотреть на качество работы.

Этап 3.

Большинство принтеров работают с форматом файлов STL. Чтобы отправить на печать модель, необходимо в панели управления нажать на кнопку «Резать» и найти файл с расширением .stl. После этого нажать кнопку «Открыть». Работа начнется через несколько секунд.

Этап 4.

Так как получившаяся модель макета имеет части ставшиеся без поддержки то было принято решение разделение модели на две части по оси ротора Этап 5.

![](_page_22_Picture_118.jpeg)

Установить рабочую поверхность. Поверхность для изготовления модели должна быть из алюминия и покрыта разделительной пленкой.

Этап 6. Настройка работы принтера, регулировка температуры сопла и стола. Печать моделей (рисунок 24).

После чего модель склеивают и зачищают

![](_page_23_Picture_3.jpeg)

Рисунок 24 – Модель напечатанная на 3d принтере

![](_page_23_Picture_56.jpeg)

Министерство науки и высшего образования Российской Федерации

Федеральное государственное бюджетное образовательное учреждение высшего образования «Комсомольский-на-Амуре государственный университет»

СКБ «Компьютерные и инженерные технологии»

![](_page_24_Picture_49.jpeg)

УТВЕРЖДАЮ Проректор по научной работе А.В. Космынин (подпись) « $\frac{2024 \text{ F}}{100}$ 

Проектирование в CAD-системе «Компас 3D» и изготовление макета паровой турбины Т-180/210-130 Комсомольской ТЭЦ-3

Комплект проектной документации

Руководитель СКБ «КИТ»  $\frac{C_{\text{tot}}}{22.052024}$  А.В. Свиридов<br>Руководитель проекта  $\frac{C_{\text{tot}}}{22.052024}$  А.С. Хвостиков

Комсомольск-на-Амуре 2024

«Исполнитель» передает проект «Проектирование в САD-системе «Компас-3D» и изготовление макета паровой турбины Т-180/210-130 Комсомольской ТЭЦ-3», в составе:

1. Трехмерной модели и макета изделия «паровая турбина Т-180/210-130»

2. Методических рекомендаций по изготовлению трехмерных моделей и сборки в программном комплексе «Компас-3D»

Руководитель проекта

 $\overbrace{\hspace{2.5cm}\text{[nobnucb, dama]}}^{\ell \text{[1]}}$  2 7. 05. 10 2 6

Исполнитель проекта  $\overbrace{L^2 \rightarrow 0}^{l \, \gamma \, .05 \, .2014}$  М.А. Елхов